## **ГЕОМЕТРИЧНЕ МОДЕЛЮВАННЯ ЛИТИХ МАШИНОБУДІВНИХ ДЕТАЛЕЙ З ПОДАЛЬШОЮ МЕХАНІЧНОЮ ОБРОБКОЮ У ПРОГРАМІ AUTODESK INVENTOR**

Архіпов О.В., к.т.н., [alex.khadi.kharkov@gmail.com](mailto:alex.khadi.kharkov@gmail.com)**,** ORCID: 0000-0002-2287-1451 Авраменко А.Р. [andre44950@gmail.com,](mailto:andre44950@gmail.com) ORCID: 0000-0003-0018-4316 *Харківський національний автомобільно-дорожній університет (Україна)*

*У роботі пропонується алгоритм геометричного моделювання в середовищі програми Autodesk Inventor корпусних машинобудівних деталей, процес подальшого виробництва яких передбачає лиття з подальшою механічною обробкою. Пропонується технологія моделювання, яка максимально наближена до реальної послідовності технологічних виробничих операцій. На першому етапі будується модель виливки – заготовки корпусної деталі, яка містить усі припуски на механічну обробку та необхідні ливарні радіуси. Потім, використовуючи кінематичні за своєю сутністю операції тривимірного моделювання програми, виконується моделювання конструктивних елементів деталі, виготовлення яких потребує механічної обробки (токарних, фрезерних, свердлильних та ін. операцій).*

*Підхід, що пропонується, є найбільш ефективним при моделюванні досить складних корпусних деталей, що мають велику кількість литих поверхонь без подальшої механічної обробки. Він базується на використанні наявної в програмі Autodesk Inventor функції автоматичної побудови спряжень всіх наявних ребер (увігнутих та опуклих). Виконання спряжень класичним методом, коли конструктор вручну обирає ребра, що вимагають спряження ливарним радіусом, вже після формування всіх конструктивних елементів деталі, неминуче займає багато часу і вимагає великого досвіду, оскільки пов'язане з необхідністю вибору великої кількості ребер у строго певній черговості. Такий метод нерідко призводить до помилок, а в деяких випадках у принципі не дозволяє отримати модель, яка була б адекватна тій, яка може бути виготовлена.*

*У роботі даються варіанти реалізації запропонованого підходу з використанням засобів моделювання програми Autodesk Inventor. Алгоритм був апробований на великій кількості навчальних моделей, при створенні моделей реальних литих корпусних машинобудівних деталей з подальшою механічною обробкою.*

*Матеріали можуть бути використані при викладанні курсу інженерної та комп'ютерної графіки, для вивчення основ тривимірного моделювання та технології машинобудівного виробництва. Вони повинні*  *зацікавити і сучасних конструкторів.*

*Ключові слова: геометричне моделювання, комп'ютерна графіка, Autodesk Inventor, корпусна деталь, ливарні радіуси, навчальний процес.*

*Постановка проблеми.* Сучасний розвиток технології промислового виробництва потребує від конструкторів побудови великої кількості тривимірних моделей окремих деталей з застосування відповідних пакетів прикладних програм. Версії цих програм постійно оновлюються та надають все більше можливостей для користувача. Але, навчальна література та офіційні навчальні курси та сайти не встигають за швидким розвитком програмного забезпечення, не надають відповідей на багато питань з його раціонального використання. Таким чином, актуальною проблемою є розробка та апробація нових алгоритмів застосування сучасних програм для тривимірного моделювання машинобудівних деталей. Досвід участі в проведенні всеукраїнських студентських олімпіад з геометричного моделювання на ПЕОМ, самостійної роботи та проведення занять зі студентами з тривимірного моделювання вказує на те, що побудова ливарних радіусів (спряжень) при моделюванні складних корпусних деталей класичними методами займає багато часу (порівнянне з загальним часом роботи над моделлю), у багатьох випадках викликає складнощі та помилки.

*Аналіз останніх досліджень і публікацій.* Серед конструкторів, які застосовують сучасні CAD-системи, однією з найбільш поширених є програма Autodesk Inventor (AI) [1]. На кафедрі інженерної та комп'ютерної графіки ХНАДУ протягом останніх років проводилась велика кількість науково-методичних розробок щодо моделювання у програмі AI параметричних моделей окремих машинобудівних деталей [2, 3], впровадження сучасних технологій комп'ютерного моделювання в навчальний процес [4], підготовки вдосконалених навчальних завдань та відео-посібників [5, 6] з метою більш повного висвітлення особливостей професійної роботи в AI. Однак, проблема побудови спряжень при моделюванні литих корпусних деталей з подальшою механічною обробкою у наших публікаціях, як і творах інших авторів, уваги не знаходила.

*Формулювання цілей статті.* Метою роботи стала розробка алгоритму прискореного геометричного моделювання за допомого програми AI литих корпусних деталей, які містять значну кількість ливарних радіусів, та характеризуються подальшою механічною обробкою, а також апробація застосування запропонованого підходу на достатній кількості навчальних моделей та складних машинобудівних деталях.

*Основна частина***.** Класичний алгоритм створення тривимірної моделі корпусної машинобудівної деталі у будь-якій CAD-системі ґрунтується на послідовному виконанні таких етапів [1]:

- формування за допомогою операцій тривимірного моделювання

зовнішньої геометрії деталі;

- моделювання внутрішніх елементів деталі за допомогою за допомогою операцій тривимірного моделювання та шляхом застосування стандартних конструктивних елементів (отворів, фасок, нарізей);

- побудова спряжень тих ребер, які межують з поверхнями деталі, що не мають механічної обробки, тобто повинні мати ливарні радіуси за технологією подальшого виробництва.

Саме цей останній етап буває дуже кропітким, трудомістким та може мати помилки, які неминуче виникають при неправильному порядку вибору ребер, що перетинаються між собою, чи їх груп. Як показує практика, насамперед потрібно вказувати ті ребра, що з обох кінців упираються в поверхні деталі, або виходять за її межі. Але подальший вибір залежить від геометрії деталі, потребує професійних навичок і не може бути чітко регламентований. На рис. 1 наведено проміжний (а) та остаточний (б) результати моделювання простої навчальної моделі литої деталі з подальшою механічною обробкою. На рис. 1 (в) наведено можливий помилковий вигляд моделі при неправильній черговості вибору ребер при побудові спряжень. Чотири ребра у цьому випадку програма AI взагалі відмовляється спрягати заданим радіусом.

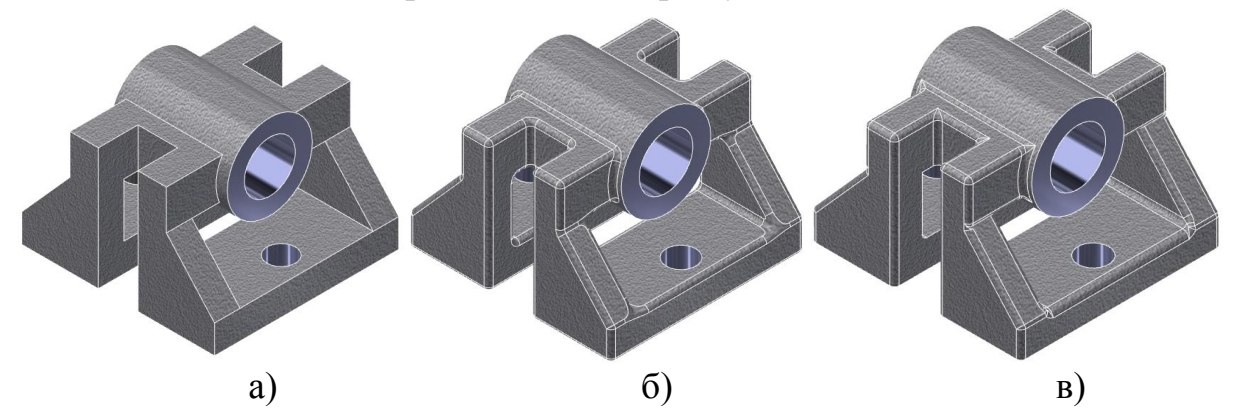

Рис. 1. Результати моделювання за класичним алгоритмом

Нами пропонується інший підхід для моделювання у AI литих деталей з подальшою механічною обробкою, який є більш наближеним до технології процесу подальшого виготовлення деталі. Він базується на використанні наявної в програмі AI функції автоматичної побудови спряжень всіх наявних ребер (увігнутих та опуклих). На першому етапі у середовищі тривимірного моделювання AI створюється геометрична модель виливки – заготовки корпусної деталі, яка містить усі припуски на механічну обробку без ливарних радіусів. Припуски повинні бути не меншими, ніж ливарні радіуси. Їх величина може бути безпосередньо додана при побудові ескізів, заданні відстаней видавлювання. Або, що здається більш зручним, вони можуть буть виконані в кінці першого етапу з застосуванням команд «товщина/зміщення» або «видавлювання». На другому етапі з застосування команди «спряження», обираючи на вкладці «постійні» – «усі увігнуті» та «усі опуклі», створюємо всі ливарні радіуси

у автоматичному режимі. При моделюванні навіть не складної деталі, яку ми розглядали раніше вище виконується спряження 90 ребер у цілком правильному порядку (рис. 2, а). На третьому етапі вилучаються припуски на обробку з застосуванням команд «розділення» – «обрізати тверде тіло» (рис. 2, б) або «видавлювання», створюються отвори, фаски, інші поверхні, що планується створювати з застосуванням механічної обробки. Побудована нами за таким алгоритмом навчальна модель деталі не містить помилок і співпадає з наведеною на рис. 1, б.

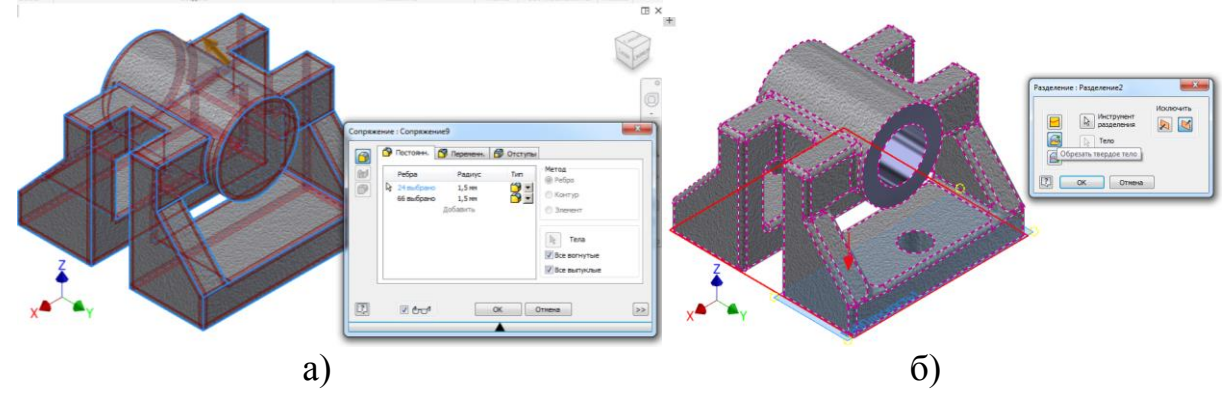

Рис. 2. Важливі моменти моделювання за запропонованим підходом

Треба відмітити, що створення спряжень, що відповідають ливарним радіусам у кінці процесу моделювання далеко не завжди взагалі припустимо. У багатьох випадках бокові стінки корпусної деталі або ребра жорсткості повинні бути спрямовані за дотичними до майбутніх спряжень. Це потребує побудови деяких спряжень ще на початку процесу моделювання. На рис. 3 наведені етапи створення моделі, дуже схожої на розглянуту вище, але більш ергономічної. Бічні опорні стінки її спрямовані за дотичними до ливарних спряжень нижньої основи. Це передбачено вже на першому етапі побудови моделі (рис. 3, а). Потім в автоматичному режимі створюються всі інші спряження (рис. 3, б) та вилучаються припуски на обробку та виконуються отвори (рис. 3, в).

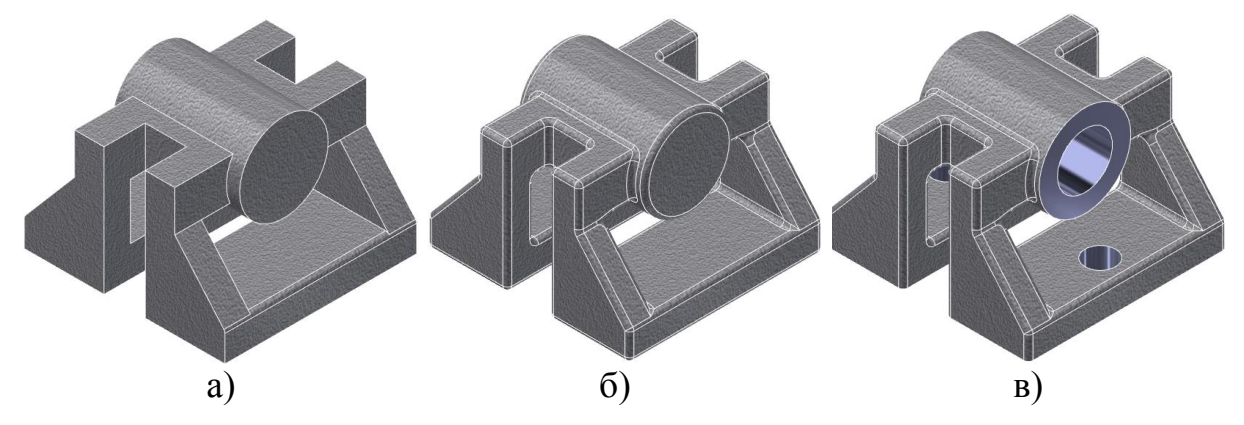

Рис. 3. Результати моделювання більш ергономічної деталі

Запропонований підхід до послідовності тривимірного моделювання було апробовано на великій кількості деталей. Серед них параметрична модель корпусу насоса кріогенного автомобіля [2] (рис. 4). Більш складні побудовані моделі наведено на рис. 5 – модель блоку циліндрів двигуна МеМЗ-317 та відцентрового автомобільного водяного насоса.

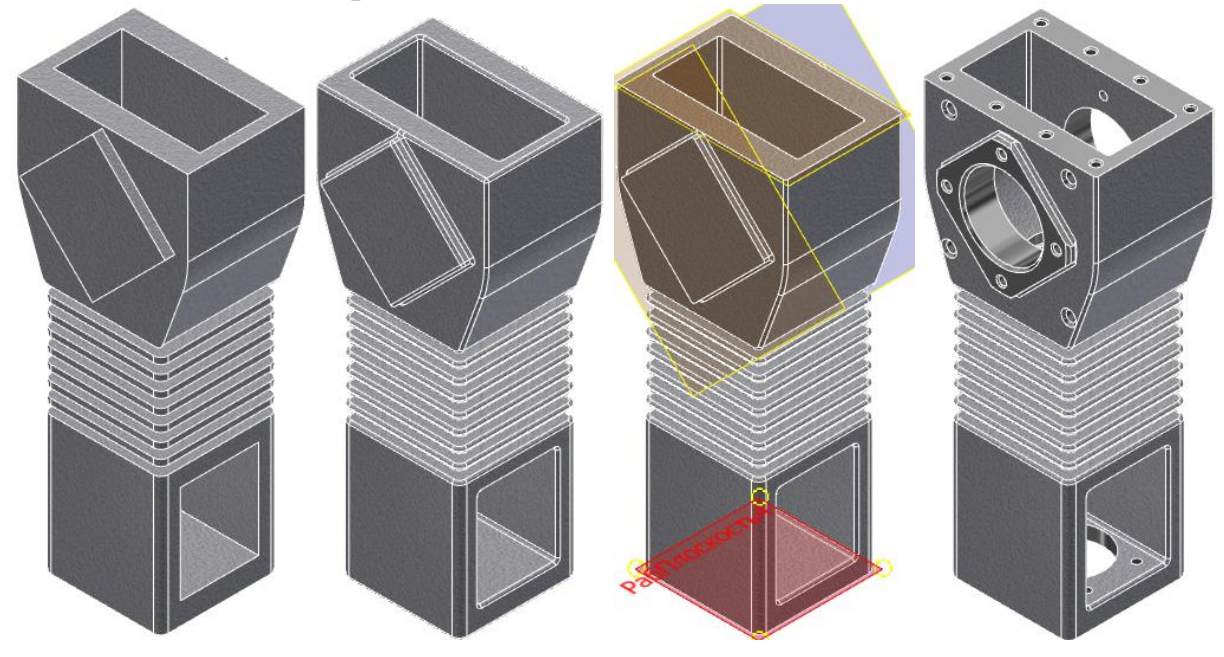

Рис. 4. Етапи моделювання корпусу насоса кріогенного автомобіля

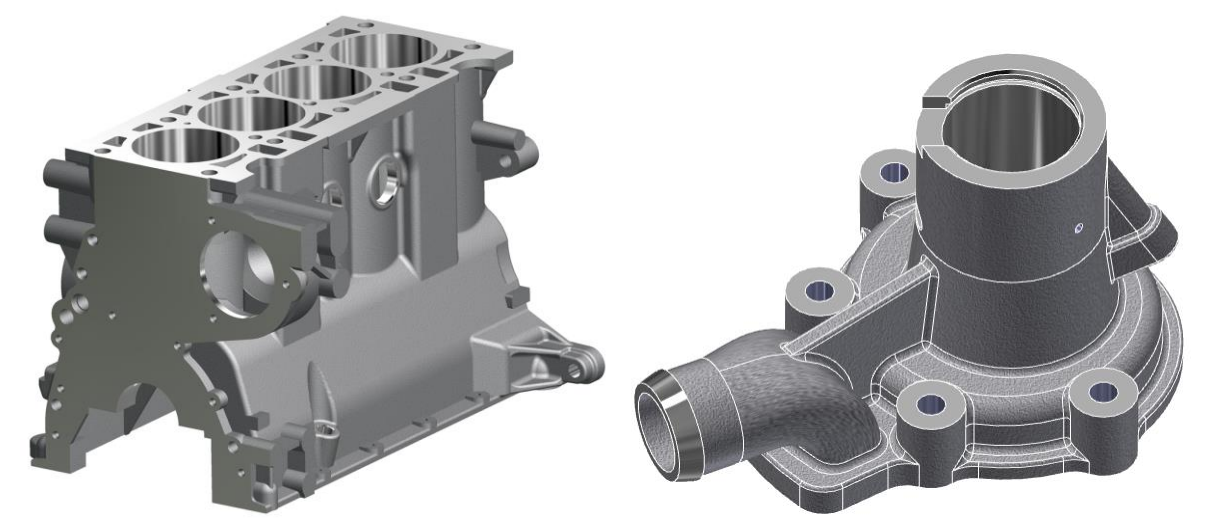

Рис. 5. Моделі побудованих автомобільних корпусних деталей

Основну перевагу запропонований підхід має при моделюванні складних корпусних деталей з великою кількістю ливарних спряжень, особливо у внутрішній геометрії деталі, а також при параметричному моделюванні деталей, так як дозволяє швидко оновлювати моделі.

*Висновки.* Запропонований метод моделювання ливарних деталей з подальшою механічною обробкою дає змогу створювати повністю адекватні геометричні моделі, які не містять помилок. Його було апробовано на великій кількості геометричних моделей. Застосування цього методу у навчальному процесі дозволяє не тільки підняти рівень вивчення основ тривимірного моделювання, але й познайомити студентів технічних ЗВО з основами технології машинобудівного виробництва.

#### *Література*

- 1. Зиновьев Д.В. Основы проектирования в Autodesk Inventor 2016. Москва: ДМК Пресс, 2016. 256 с.
- 2. Архіпов О.В., Сенченко В.М Адаптивне параметричне моделювання агрегатів машин у середовищі Autodesk Inventor. *Комп'ютерноінтегровані технології: освіта, наука, виробництво:* Науковий журнал. Луцьк, 2011. Вип. 6. С. 12–16.
- 3. Архіпов О.В. Створення параметричних рядів деталей при проектуванні в автомобілебудуванні. *Сучасні проблеми моделювання. Технічні науки*. Мелітополь, 2017. Вип. 9. С. 11–15.
- 4. Черніков О.В. Впровадження сучасних технологій комп'ютерного моделювання в навчальний процес ХНАДУ. *Вісник Харківського національного автомобільно-дорожнього університету*. Харків, 2016. Вип. 73. С. 239–244.
- 5. Черніков О.В., Архіпов О.В. Розробка та використання у навчальному процесі відео-посібників з базових розділів комп'ютерної графіки. *Вісник Харківського національного автомобільно-дорожнього університету*. Харків, 2017. Вип. 78. С. 70–74.
- 6. Архіпов О.В. Впровадження в навчальний процес сучасних технологій проектування складальної одиниці. *Сучасні проблеми моделювання. Технічні науки*. Мелітополь, 2020. Вип. 20. С. 12–19. DOI: [10.33842/2313-125X/2021/20/12/19](https://doi.org/10.33842/2313-125X/2021/20/12/19)

# **ГЕОМЕТРИЧЕСКОЕ МОДЕЛИРОВАНИЕ ЛИТЫХ МАШИНОСТРОИТЕЛЬНЫХ ДЕТАЛЕЙ С ПОСЛЕДУЮЩЕЙ МЕХАНИЧЕСКОЙ ОБРАБОТКОЙ В ПРОГРАММЕ AUTODESK INVENTOR**

Архипов А.В., Авраменко А.Р.

*В работе предлагается алгоритм геометрического моделирования в среде программы Autodesk Inventor корпусных машиностроительных деталей, процесс последующего производства которых предполагает литье с последующей механической обработкой. Предлагается технология моделирования, которая максимально приближена к реальной последовательности технологических производственных операций. На первом этапе строится модель отливки – заготовки корпусной детали, которая содержит все припуски на механическую обработку и необходимые литейные радиусы. Затем, используя кинематические по своей сути операции трехмерного моделирования программы, выполняется моделирование конструктивных элементов детали, изготовление которых требует механической обработки (токарных, фрезерных, сверлильных и др. операций).*

*Предлагаемый подход является наиболее эффективным при* 

*моделировании достаточно сложных корпусных деталей, имеющих большое количество литых поверхностей без последующей механической обработки. Он базируется на использовании имеющейся в программе Autodesk Inventor функции автоматического построения сопряжений всех имеющихся ребер (вогнутых и выпуклых). Выполнение сопряжений классическим методом, когда конструктор вручную выбирает ребра, требующие сопряжения литейным радиусом, уже после формирования всех конструктивных элементов детали, неизбежно занимает много времени и требует большого опыта, так как связано с необходимостью выбора большого числа ребер в строго определенной очередности. Такой метод нередко приводит к ошибкам, а в некоторых случаях в принципе не позволяет получить модель, которая была бы адекватна той, которая может быть реально изготовлена.*

*В работе даются варианты реализации предлагаемого подхода с использованием средств среды моделирования программы Autodesk Inventor. Алгоритм был апробирован на большом количестве учебных моделей, при создании моделей реальных литых корпусных машиностроительных деталей с последующей механической обработкой.* 

*Материалы могут быть использованы при преподавании курса инженерной и компьютерной графики, для изучения основ трехмерного моделирования и технологии машиностроительного производства. Должны они заинтересовать и современных конструкторов.*

*Ключевые слова: геометрическое моделирование, компьютерная графика, Autodesk Inventor, корпусная деталь, литейные радиусы, учебный процесс.*

# **GEOMETRIC MODELING OF CASTED MACHINE PARTS WITH THE FOLLOWING MECHANICAL PROCESSING IN THE AUTODESK INVENTOR SOFTWARE**

#### Oleksandr Arkhipov, Andriy Avramenko

*The paper proposes an algorithm for geometric modeling in the environment of the Autodesk Inventor program for body machine-building parts, the subsequent production of which involves casting with subsequent machining. A modeling technology is proposed that is as close as possible to the real sequence of technological production operations. At the first stage, a casting model is built – a blank of a body part, which contains all the allowances for machining and the necessary casting radii. Then, using the inherently kinematic operations of three-dimensional modeling of the program, the structural elements of the part are simulated, the production of which requires mechanical processing (turning, milling, drilling, etc. operations).*

*The proposed approach is the most effective for modeling rather complex* 

*body parts with a large number of cast surfaces without subsequent machining. It is based on the use of Autodesk Inventor's automatic fillet function for all available edges (concave and convex). Performing mates by the classical method, when the designer manually selects the edges that require mating with a casting radius, after the formation of all structural elements of the part, inevitably takes a lot of time and requires a lot of experience, since it is associated with the need to select a large number of edges in a strictly defined sequence. This method often leads to errors, and in some cases, in principle, does not allow obtaining a model that would be adequate to the one that can actually be manufactured.*

*The paper gives options for the implementation of the proposed approach using the tools of the modeling environment of the Autodesk Inventor program. The algorithm was tested on a large number of training models, when creating models of real cast housing machine-building parts with subsequent machining.*

*The materials can be used when teaching a course in engineering and computer graphics, to study the basics of three-dimensional modeling and technology of mechanical engineering. They should also interest modern designers.*

*Key words: geometric modeling, computer graphics, Autodesk Inventor, body part, casting radii, educational process.*

#### *References*

- 1. Zinovev D.V. (2016) Fundamentals of Design in Autodesk Inventor 2016. Moskva: DMK Press [in Russian].
- 2. Arkhipov O.V., Senchenko V.M (2011) Adaptive parametric modeling of machine units in the environment Autodesk Inventor. *Kompiuternointehrovani tekhnolohii: osvita, nauka, vyrobnytstvo*, 6, 12–16 [in Ukrainian].
- 3. Arkhipov O.V. (2017) Creation of parametric series of parts when designing in the automotive industry. *Suchasni problemy modeliuvannia*, 9, 11–15 [in Ukrainian].
- 4. Chernikov O.V. (2016) Introduction of modern technologies of computer modeling in the educational process of KHNADU. *Visnyk Kharkivskoho natsionalnoho avtomobilno-dorozhnoho universytetu*, 73, 239–244 [in Ukrainian].
- 5. Chernikov O.V., Arkhipov O.V. (2017) Development and use in the educational process of video tutorials on the basic sections of computer graphics. *Visnyk Kharkivskoho natsionalnoho avtomobilno-dorozhnoho universytetu*, 78, 70–74 [in Ukrainian].
- 6. Arkhipov O.V. (2020) Introduction into the educational process of modern technologies for the design of the assembly unit. *Suchasni problemy modeliuvannia*, 20, 12–19. DOI: [10.33842/2313-125X/2021/20/12/19](https://doi.org/10.33842/2313-125X/2021/20/12/19) [in Ukrainian].